## **Программирование NFC метки**

## **Платежная ссылка Системы быстрых платежей**

Для успешного программирования NFC метки ссылка должна иметь вид https://web.qr.nspk.ru/QR\_ID?type=QR\_TYPE&bank=MEMBER\_ID&crc=CRC, где:

- QR\_ID идентификатор ссылки Системы быстрых платежей;
- **QRC\_TYPE тип ссылки СБП;**
- MEMBER ID Идентификатор Банка Получателя;
- CRC Значение контрольной суммы.

В общем виде URL, формируемый программой 1С, соответствует требованиям. При ручном формировании необходимо дополнить доменное имя предваряющим именем домена «web».

## **Программирование метки NFC**

Программирования выполняется на мобильном телефоне с поддержкой NFC. Пример программирования и защиты метки с использование приложения [NFC Tools.](https://play.google.com/store/apps/details?id=com.wakdev.wdnfc&hl=ru&gl=US)

- Установить на мобильный телефон приложение [NFC Tools;](https://play.google.com/store/apps/details?id=com.wakdev.wdnfc&hl=ru&gl=US)
- После запуска приложения перейти в пункт меню «Запись»;
- Выбрать пункт «Добавить запись»;
- Ссылка представляет собой URL, выбираем соответствующий пункт меню;

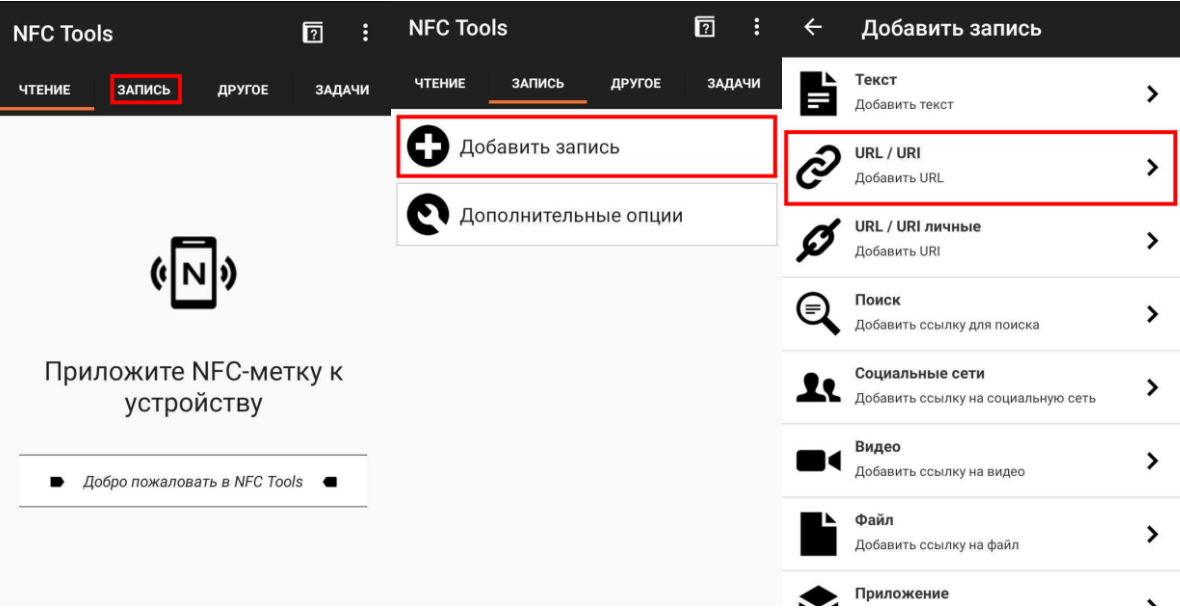

- В поле вставляем подготовленный URL платежной ссылки, нажимаем «Ок»;
- Данные подготовлены для записи на NFC метку, для программирования метки необходимо выбрать операцию «Писать» и следовать инструкции на экране;
- При успешном завершении операции пользователь увидит соответствующее оповещение;

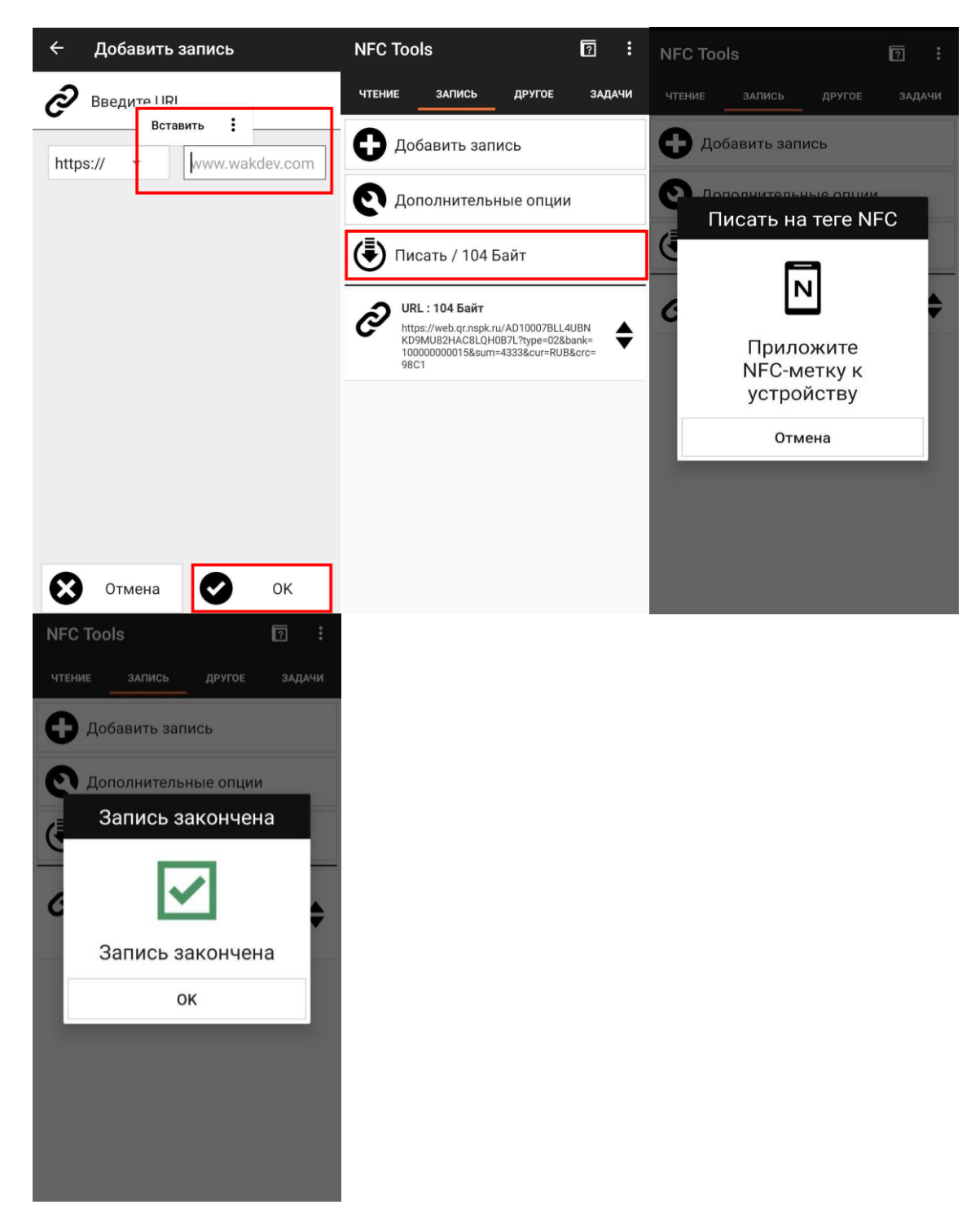

## **Защита метки NFC**

Для того чтобы обеспечить безопасность и целостности ссылки необходимо установить пароль на NFC метку. Для этого необходимо выполнить следующие шаги:

- Перейти в основное меню приложения и выбрать пункт меню «Установить пароль»;
- Указать выбранный пароль и нажать кнопку «Ок»;
- Следовать инструкциям на экране, дождаться успешного окончания установки пароля.

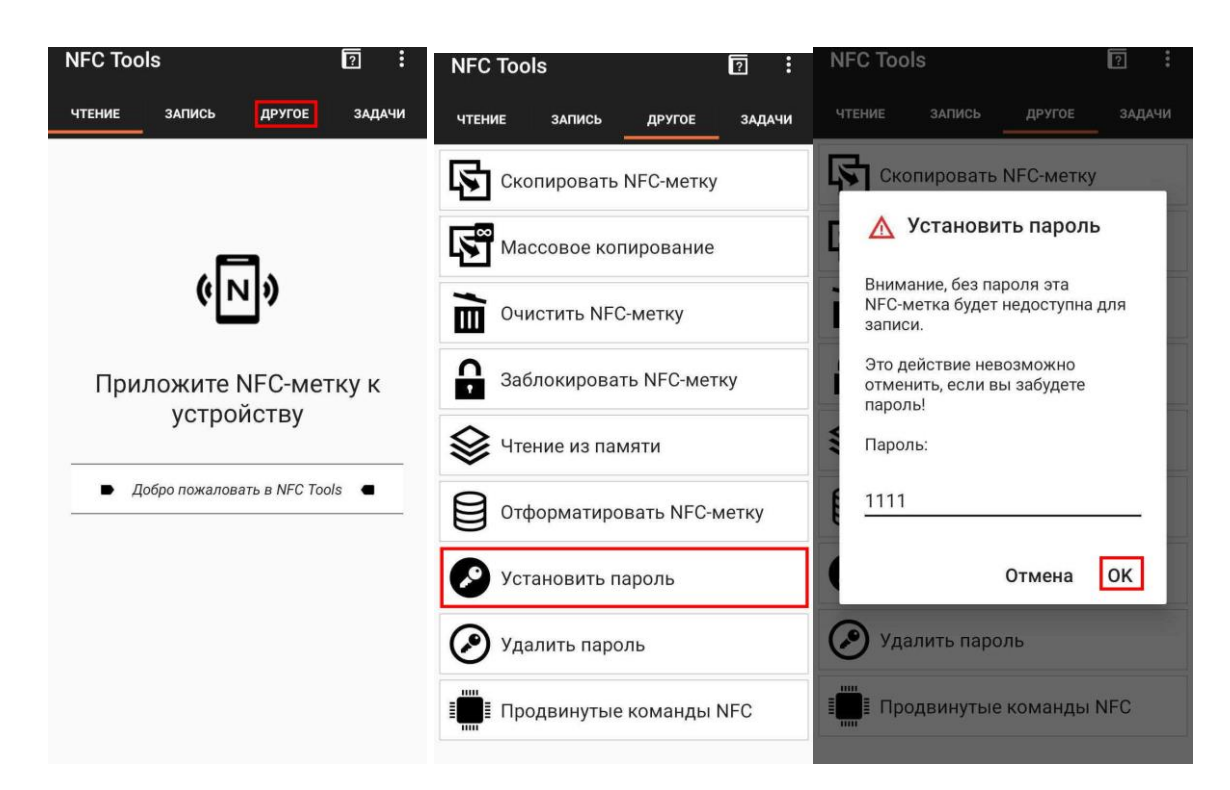

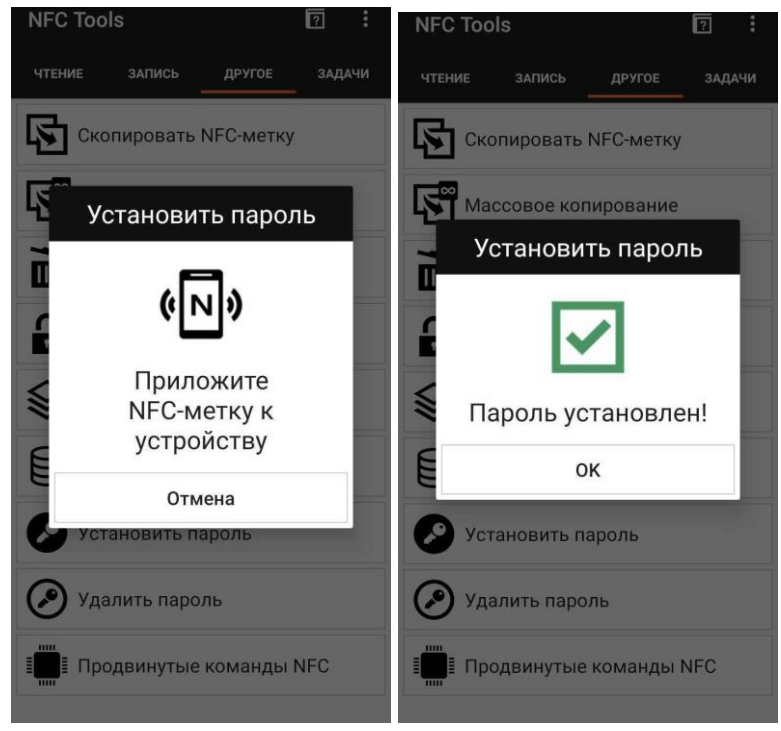

- При необходимости изменить существующую запись метки необходимо сначала удалить пароль, процесс в целом похож на его установку. На первом этапе необходимо открыть основное меню приложения и выбрать соответствующие пункты меню;
- Указать пароль и следовать инструкциям на экране

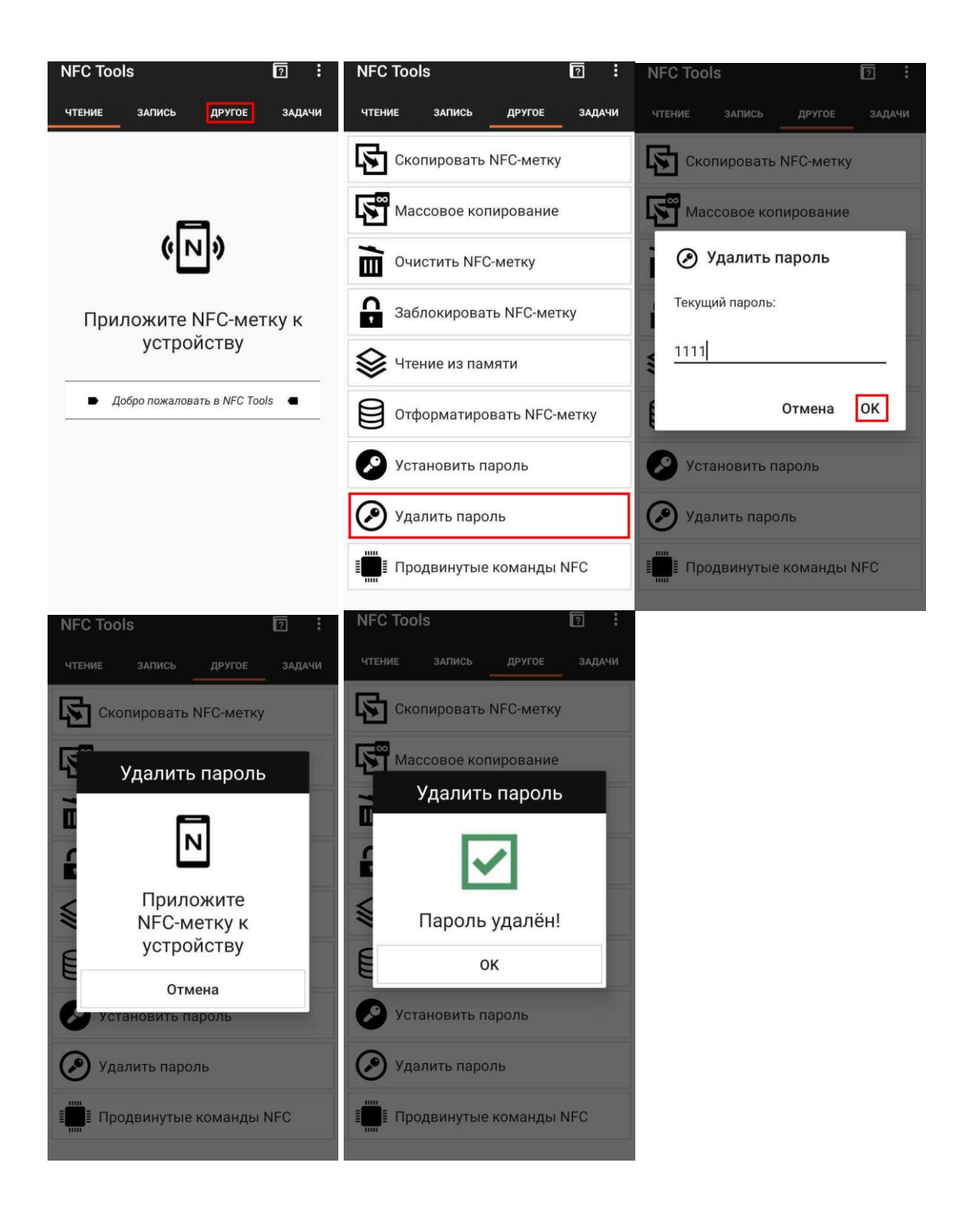